# **SOCIAL & LABOR CONVERGENCE**

SLCP支持

逐步指南:开始及完成您的SLCP验证 2022年10月14日

## 内容

- 第十步: 从 Gateway 网关分享您的经验证的评估
- 第十一步: 从 FFC 平台分享您的经验证的评估
- 第十二步:从 Higg 平台分享您的经验证的评估

第十步:从网关分享您经验证的评估

现在您的经验证评估已经完成,您可以查看、下载您的数据并与最终用户或其他经认可的托管平 台 (AH) 共享。未经工厂批准, 不得共享任何数据。转到网关, 在菜单选项卡"我的 SLCP 评估概 述 下找到您经验证的评估。

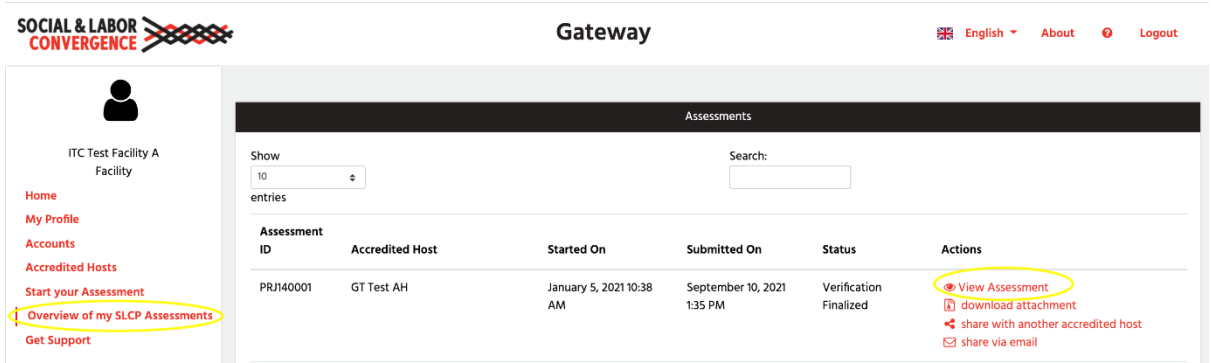

请注意,您的经验证的评估:

- 不能再更改或修改,并安全地存储在网关上。该网关由国际贸易中心 (ITC) 托管,该中心是 世界贸易组织和联合国的联合机构,具有高标准的数据安全性。
- 不包含任何评分,也不提供认证。您的客户可以使用评估中的数据来对应们自己的评分或行 为准则。
- 不包括纠正行动计划。您应该与您的客户单独讨论这个问题。

您可以以 PDF、HTML 和 Excel 格式与您的客户分享您的 SLCP 经验证的评估。如上面的拷屏所 示,网关有不同的共享途径:

- 1. 从网关下载经验证的评估的副本并分享
- 2. 通过网关将您经验证的评估分享给另一个经认可的托管平台
- 3. 通过网关的电子邮件分享经验证的评估

为了增加您分享的可能性,请告知您的买家和其他业务合作伙伴您有一个经过验证的评估要分 享。您可以使用[此模板信函来](https://slcp.zendesk.com/hc/article_attachments/6275204412956)解释什么是 SLCP 评估以及如何使用它。

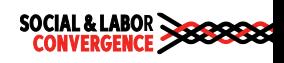

## 从网关下载经验证的评估副本并分享

▶ 查看评估时, 您可以选择以 Excel 或 PDF 格式下载。您可以与您的业务合作伙伴共享此副 本。

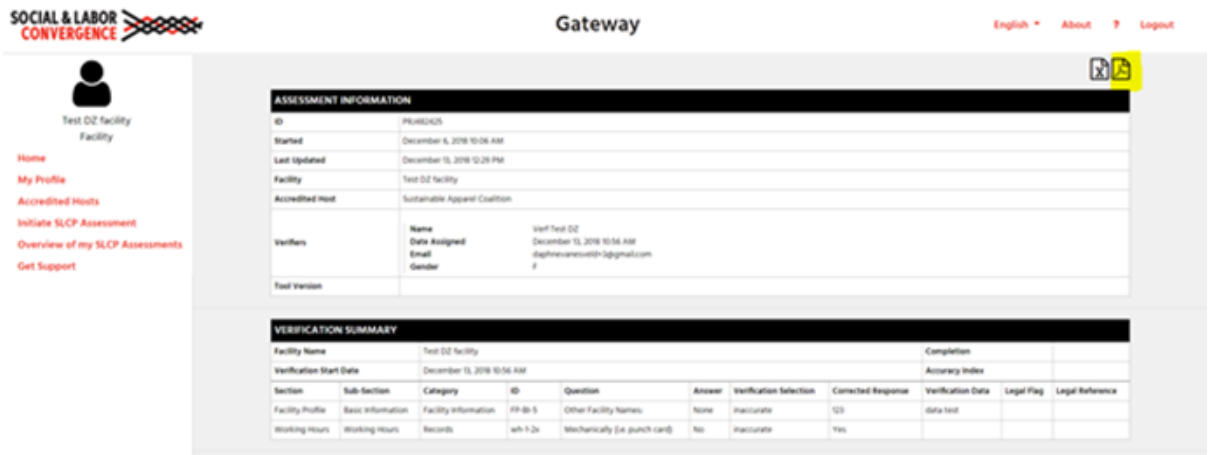

### 通过网关将您经验证的评估分享给另一个经认可的托管平台

▶ 在您要分享的评估后点击"与其他经认可的托管平台分享"。

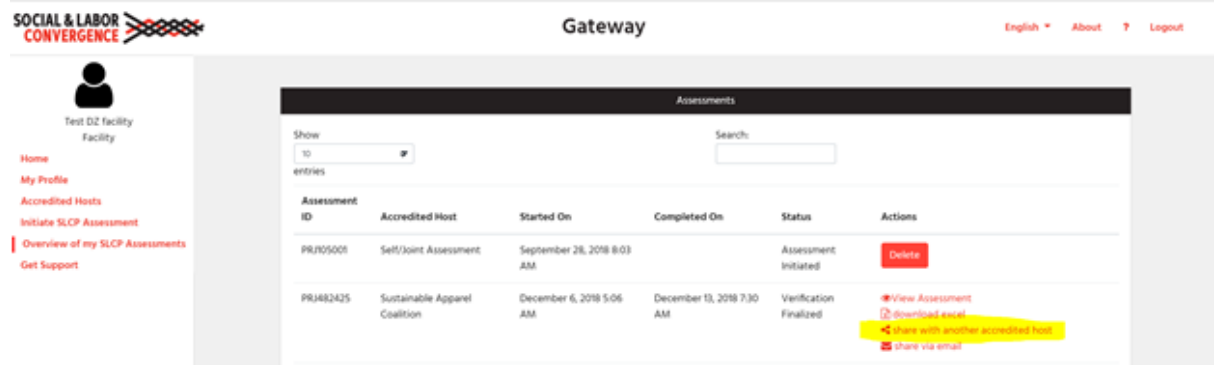

 经认可的托管平台 (AH) 的名称将出现在屏幕上(如果您已将网关档案链接到 AH - 如果您 还没有,请返回第 3 [步\)](https://slcp.zendesk.com/hc/en-us/articles/4417271505042-Facilities-how-do-I-register-on-the-Gateway-)。单击要与之共享报告的经认可的托管平台左侧的复选框,然后单 击"分享"。

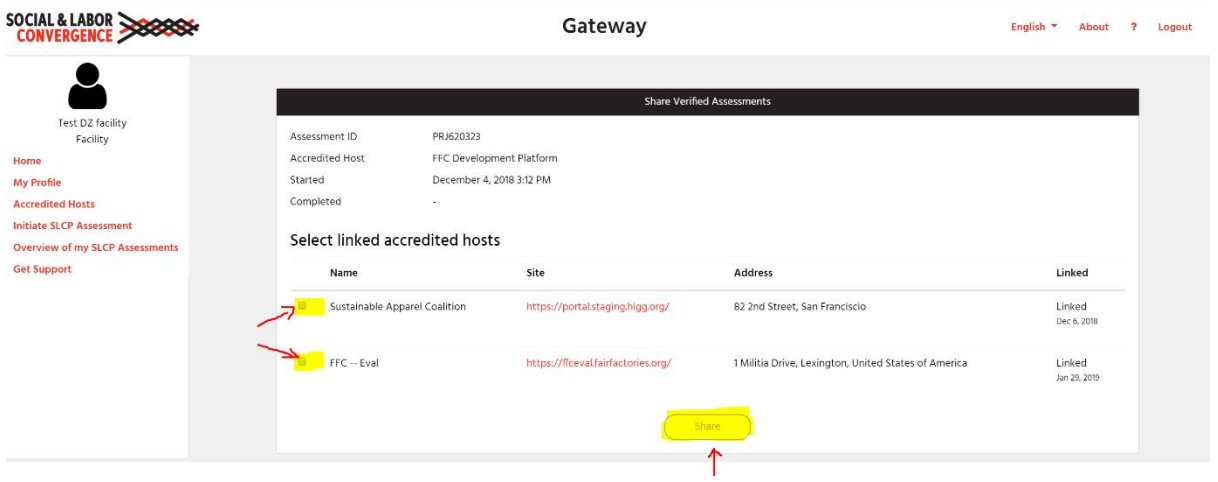

您现在可以重新登录适用的经认可的托管平台,继续与 AH 平台上的用户进行分享。

#### 通过网关的电子邮件分享经验证的评估

> 选择"通过电子邮件分享"后,您需要填写一份表格,其中包含您希望将经验证的评估发送 到的电子邮件地址。电子邮件收件人将收到一封电子邮件,其中包含直接在网关上访问报告 的链接,格式为 Excel 或 PDF。

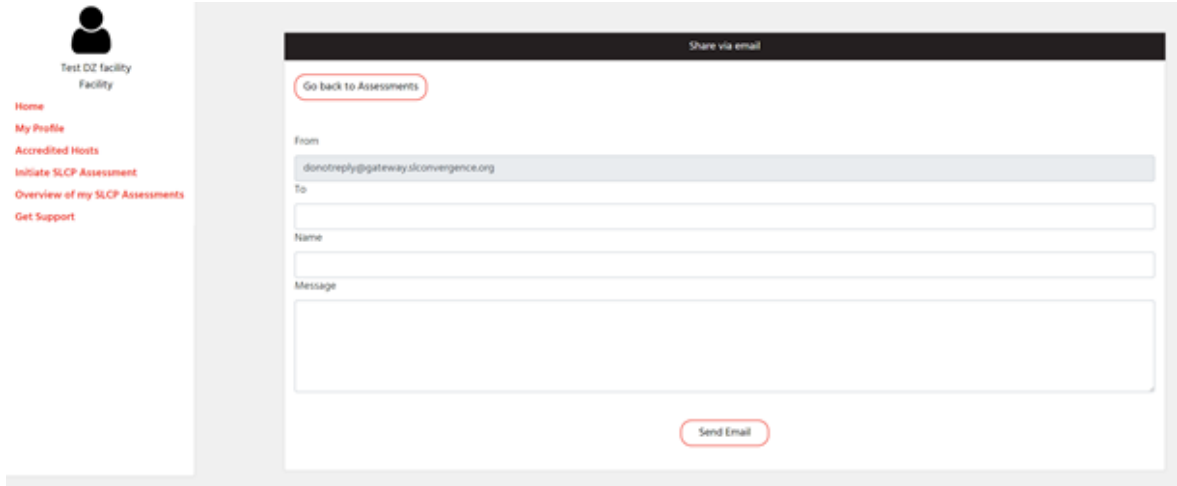

除了直接从网关共享外,您还可以通过经认可的托管平台 (AH) 共享您经验证的评估。在经认可 的托管平台上上,您可以授予 AH 用户(通常是品牌)查看您经验证的评估报告的权限。 AH 可 能会向最终用户提供附加服务,例如根据经验证的评估报告中的原始数据计算工厂分数,或将数 据与品牌的行为准则 (CoC) 进行比较。

## 第十一步: 从 FFC 平台分享您的经验证的评估

您可以在 FFC 平台上分享 2 种类型的经验证的评估:

- 1. 已在 FFC 平台完成的评估
- 2. 已在另一个 AH 平台完成的评估

#### 在 FFC 平台上已完成的评估

已在 FFC 上完成的评估可在您的 FFC 仪表板的经验证的 SLCP 评估选项卡下找到。

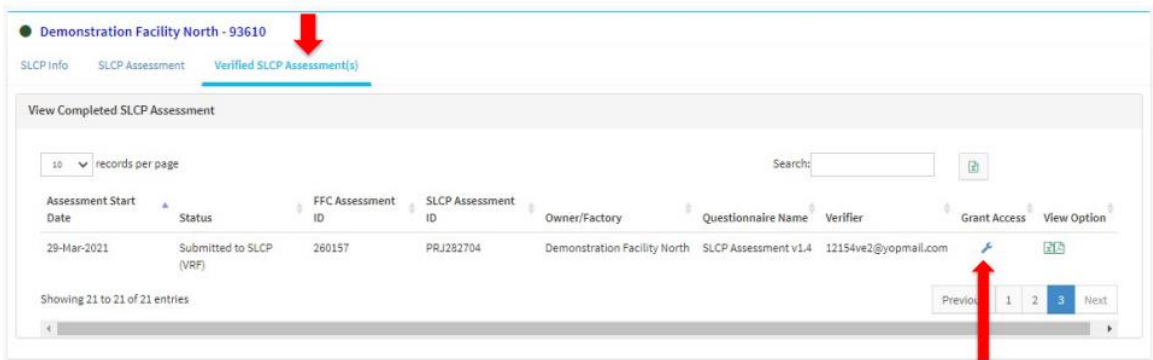

默认情况下,没有人可以访问您的经验证评估 - 您必须授予 FFC 用户访问权限, 他们才能查看 您经验证的评估数据。您可以在评估后通过单击扳手图标授予他们访问权限(参见上面的拷 屏)。单击扳手时,您会看到一个 FFC 用户品牌列表,您可以授予对已验证评估的访问权限。

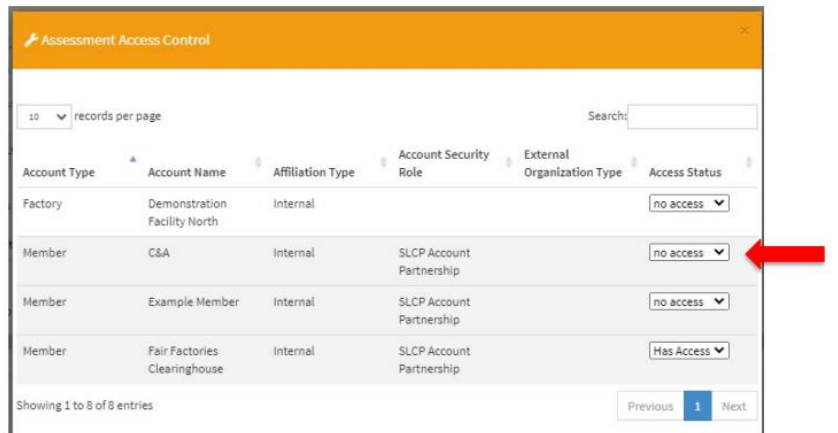

将您希望授予访问权限的品牌名称旁边的"无权限访问"更改为"有权访问"。授予品牌访问权 限后,他们将收到一封电子邮件,告知他们已授予访问权限。该品牌登录 FFC,您的 SLCP 评估 将显示在他们个人资料中的评估相关选项卡上。在他们的仪表板中,品牌还可以选择向工厂发送 电子邮件以请求访问经验证的评估。

注意:

- 与 FFC 上的品牌分享在 FFC 平台上完成的评估是免费的。
- 已删除或无效的评估不能共享。

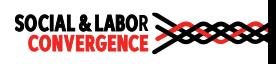

### 在另一个 AH 平台上完成的评估

尚未完成 FFC 评估的工厂被要求支付费用,以通过 FFC 平台分享其经验证的评估。您只需支付 一次费用,然后您就可以与任意数量的 FFC 品牌共享评估。第三季度费用为 60 美元; 与 FFC 核对最新价格。唯一接受的付款方式是信用卡和 Paypal。

如上所述,如果您想通过 FFC 平台共享您的经验证的数据,您需要将您的网关档案链接到 FFC, 并在 FFC 平台上创建档案。如果您还没有这样做,请转[到第](https://slcp.zendesk.com/hc/article_attachments/6404852827548) 3 步。完成后, 如上文第 10 步所 述,通过网关将您经验证的评估分享给 FFC。

您现在可以按照上述操作进行操作,然后单击扳手图标。首次将您希望授予访问权限的品牌名称 旁边的"无权限访问"更改为"有权访问"时,您将被重定向到付款页面。

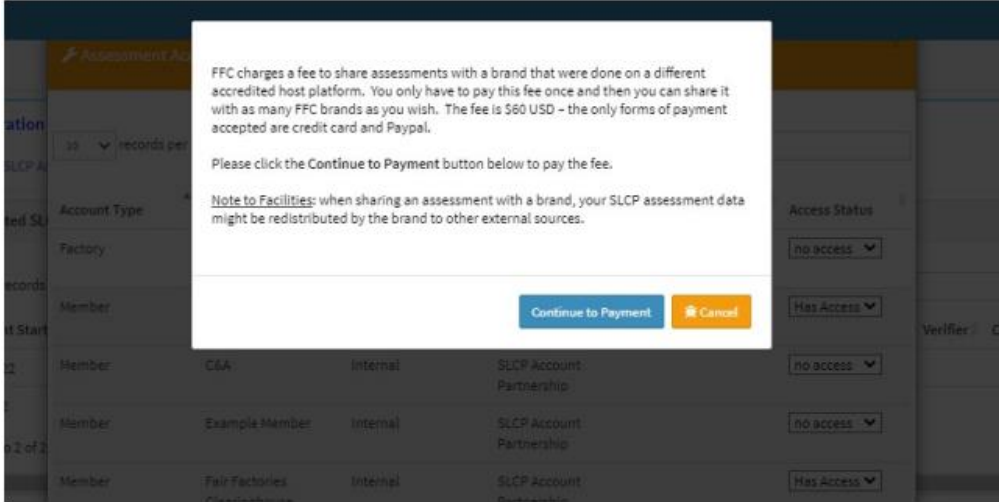

- 点击继续付款按钮继续。
- > 如果您还没有准备好付款,请单击"取消"按钮——如果您单击"取消"按钮,品牌将无法 访问。

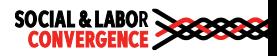

继续付款后,选择付款方式。填写信用卡信息或 PayPal 信息(取决于您的选择),然后单击继 续按钮。

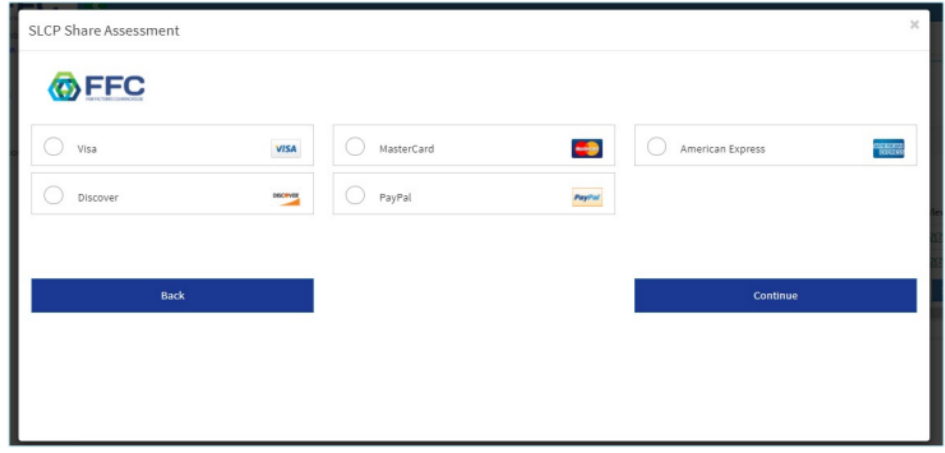

完成付款信息后,您将被重定向到评估访问控制页面。该品牌的访问状态已更改为"有权访 问" 。现在,您还可以让其他品牌免费访问您经验证的评估。

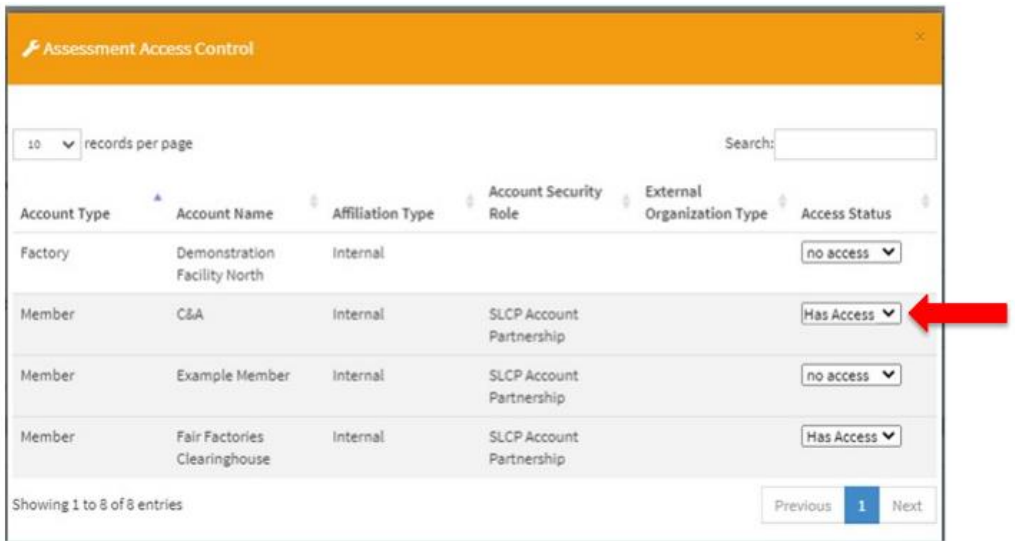

用于登录 FFC 的电子邮件地址将收到 FFC 付款的电子邮件收据。

# 第十二步:从 Higg 平台分享您经验证的评估

您可以在 Higg 平台上分享两种经验证的评估:

> 在 Higg 平台上已完成的评估

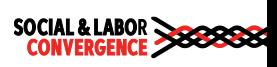

### 其他 AH 平台已完成的评估

## 在 Higg 平台上完成的评估

> 在 Higg 平台的仪表板中, 在 Modules 选项卡下, 单击 "Share module"。

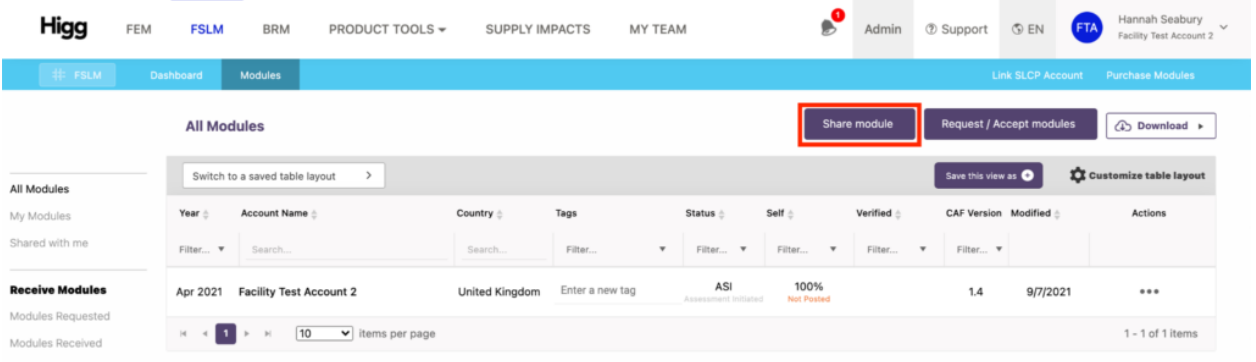

### 然后会询问您要共享哪个模块,选择您最新的 FSLM。

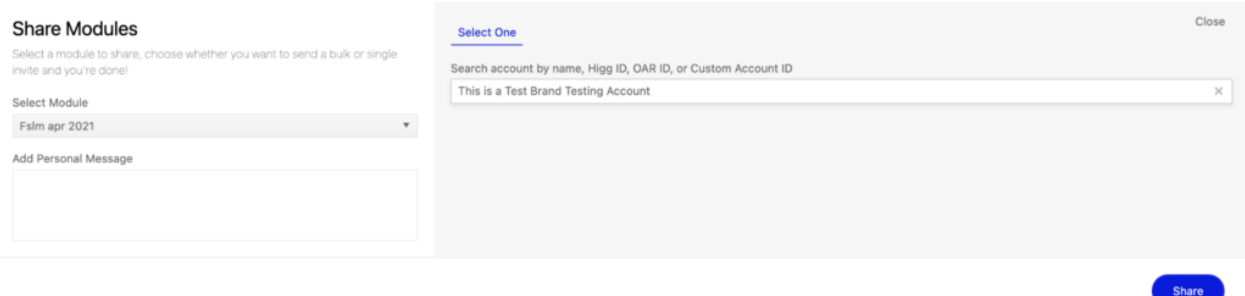

> 按照 Higg 平台的指南分享给 Higg 用户。

# 在另一个 AH 平台上完成的评估

您需要先购买 vFSLM 模块,然后才能将经验证的评估转到 Higg 平台。

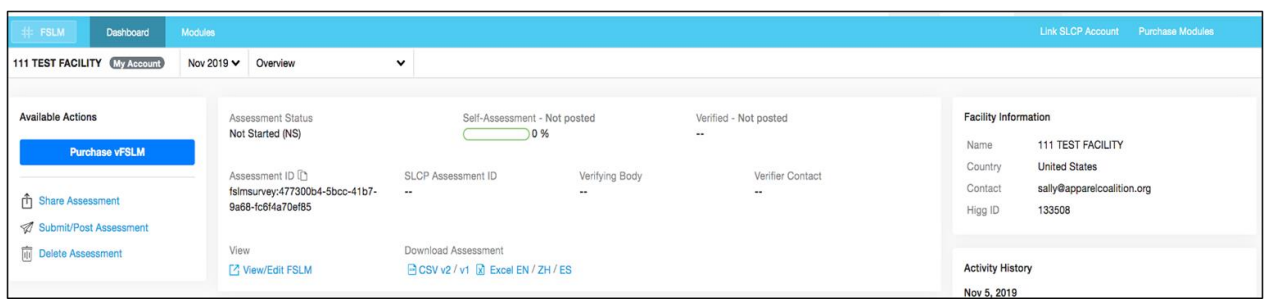

如上所述,如果您想通过 Higg 平台分享您的经验证的数据,您需要将您的网关档案链接到 Higg, 并在 Higg 平台上创建档案。如果您还没有这样做, 请转到第 3 [步。](https://slcp.zendesk.com/hc/article_attachments/6404852827548)完成后, 购买 vFSLM 并通过网关将您经验证的评估分享给 Higg, 如上文第 10 步所述。

除了数据分享之外, Higg 平台还为用户提供了一些额外的选择:

- 1. 查看和分享您的 FSLM(仅限自我评估)
- 2. 请求查看别人的 FSLM 和 vFSLM 数据
- 3. 下载证书(如果你已经发布了你的 FSLM 模块)
- 4. 以 CSV 格式下载报告(适用于购买 Plus 计划的用户)

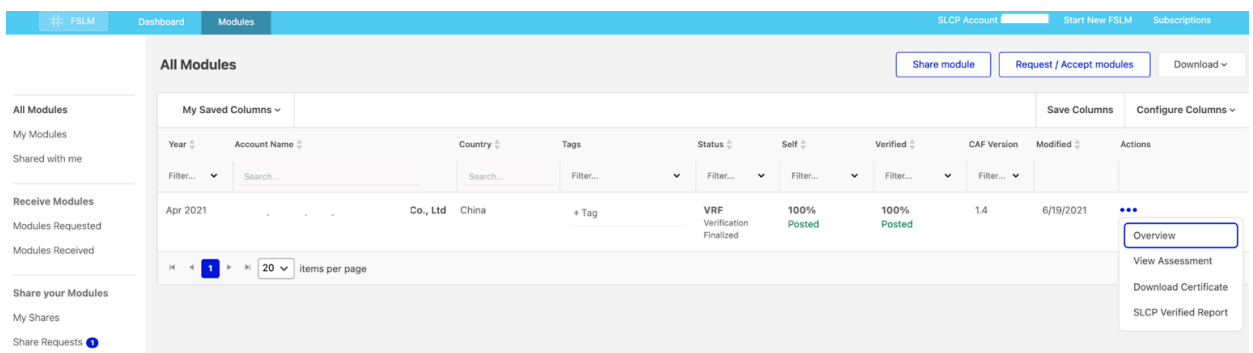

Higg 也提供数据分析服务,包括:

▶ 打分

- o 总分
- o 章节分数
- o Step 分数
- o 风险分数

#### 报告

- o 重点领域和改进报告
- o 法律合规报告

对标基准分析

更多信息,[请联系](https://support.higg.com/hc/en-us/requests/new?t=1666735563819) Higg。

如果您想知道经验证的评估报告是什么样的,请[在此处下载一](https://slcp.zendesk.com/hc/en-us/articles/360033452394-Download-a-sample-verified-assessment-report-what-does-the-final-report-look-like-)份样本。[在电子学习模块](http://e-learning.slconvergence.org/) 6 和 7 中 了解有关网关和经认可的托管平台的更多信息。

**OCIAL & LABOR<br>CONVERGENCE 388888**